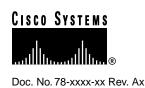

# WebConnect Pro Readme

This document contains the following information about this release:

- New Features in This Version, page 1
- General Notes on Printing with OC://WebConnect Pro, page 3
- Server Platform Requirements, page 6
- Browser Requirements, page 7
- Known Problems, page 7
- Browser Anomalies, page 9
- Miscellaneous Information, page 11

# **New Features in This Version**

The following features are now supported in this version:

- SSL Support in Web Server
- User-to-LU Mapping Feature
- Raw Mode Print Support
- Suppress Printer Dialog
- End Print Job after Inactivity Timeout
- Attribute Support
- 3287 Applet Font Change
- A4 and US Legal Paper Sizes
- A4 Paper Size
- <CONTROL> Key Mapping

#### **Corporate Headquarters**

Cisco Systems, Inc. 170 West Tasman Drive San Jose, CA 95134-1706 USA

Copyright © 1998 Cisco Systems, Inc. All rights reserved.

### SSL Support in Web Server

OC://WebConnect now supports SSL in the web server packaged with the product, including authentication of clients using X.509 certificates. This feature allows customers to have the highest level of security possible in their OC://WebConnect installations without forcing the use of a third-party web server.

### User-to-LU Mapping Feature

This feature allows the administrator to setup a table to pre-assign LU's host, port and session to individual users. When enabled, this feature allows the user to enter a user ID and optional password when starting his OC://WebConnect session. The built-in startup script will then lookup the parameters associated with the user.

#### Raw Mode Print Support

This feature allows 3287 print applications to send printer-specific data directly to the printer using the SCS control code, TRN, or by translating ASCII escape sequences from EBCDIC. When in raw mode, margin, character mode and autofit settings are ignored, as well as the SCS control codes, SLD and SA. Printer initialization and termination strings can be set from the configurator. These strings are sent to the printer at the beginning and end of each print job, respectively.

#### Suppress Printer Dialog

This printer option is supported for both 3287 and screen printing. Setting this option will cause print jobs to be sent to the default printer without user intervention. This feature is only supported by the OC://WebPrint implementation and is only settable from the HTML configurator. This keyword in the session file is "ShowDialog". At runtime this setting is passed as the applet parameter "showprtdlg", and can assume values of "ON" or "OFF".

#### End Print Job after Inactivity Timeout

This 3287 option causes OC://WebConnect to automatically end a print job if no new data is received within the specified timeout interval. This ensures that any data queued for the current print job will be flushed to the printer for applications that do not use the SNA End Bracket Indicator (EBI) or UNBIND to end a print job. This can be used in conjunction with another option, Ignore Datastream End-of-Job Indicator, to handle jobs that utilize SNA brackets to bracket less than the entire print job.

#### Attribute Support

Standard IBM 3270 default attributes and LU1 attributes are supported by the 3287 print applet.

#### 3287 Applet Font Change

This 3287 applet feature permits font changes within a print job.

#### A4 and US Legal Paper Sizes

The A4 and US legal paper sizes are supported through the JDK 1.1 print applet.

#### A4 Paper Size

The A4 paper size is supported through the JDK 1.1 print applet.

### <CONTROL> Key Mapping

It is now possible to map both <CONTROL> keys to any 3270/5250 AID key by adding a mnemonic to the keymap (kbm) file. To map the <ENTER> AID key to both <CONTROL> keys, add the following to the appropriate keyboard map file:

```
Enter=<CtrlCtrl>
```

**Note** This functionality is only available for Enhanced/Power-User sessions. This is not supported with UltraLight sessions.

# General Notes on Printing with OC://WebConnect Pro

# Three Choices for Print Support

OC://WebConnect offers three solutions for printing to address the different capabilities of the various browsers available.

- 1 Native JDK 1.1 printing. This print solution requires a browser with a Java Virtual Machine of JDK 1.1 or later. Autofitting to A4 or US Legal paper size requires that the browser JVM accurately report the paper size set in the system print properties of the selected printer.
- 2 OC://WebPrint. This print solution requires the installation of a DDL and Java class files on the user's PC. Double-byte characters are not supported using this print solution.
- **3** Java Script printing. This print solution uses Java Script to open a separate browser window for the print output and then print its contents. This is available only for browsers supporting JavaScript, such as Netscape Navigator and MSIE. The method of print implementation can be configured for each session or specified at runtime.

## Print Margin Configuration

OC://WebConnect Pro allows configuration of margins for both 3287 and screen printing. At runtime the configuration values are passed as applet parameters: Imargin, rmargin, tmargin & bmargin. The units are pixels. With the JDK print implementation there are typically 72 pixels per inch. For OC://WebPrint the resolution matches the printer; e.g. 300 pixels per inch for a 300 dpi printer. A print margin reduces the effective page size for drawing; it does not change the logical print format of the print job. Notes: The Generic/Text print driver does not handle print margins correctly. Print margins should be set to 0 when using this driver.

# **Character Mode Setting**

OC://WebConnect Pro offers a character mode and a line mode setting for both 3287 and screen printing. Character mode is required for attribute support and most double-byte applications. This feature is only available for enhanced and power user applets. At runtime this value is passed as the applet parameter, "charmode", and can assume values of "ON" or "OFF". Line mode will yield

faster printing and consume less memory on the user workstation during printing. Character mode will ensure uniform spacing of characters, and space characters and lines to fit the right and bottom margins, respectively.

#### 3287 Default Format Settings

OC://WebConnect Pro allows the setting of defaults for 3287 parameters MPP (Max Presentation Position), MPL (Max Presentation Line) and LD (Line Density). These values set the default logical page format for a 3287 session. If the print application provides format controls in the datastream, these values will be overridden. A common need for this capability is to change the LU1 default from 132 to 80 columns for standard 8/12" x 11" letter paper when the host print application prints an 80 column job but neglects to issue format controls for this setting.

Depending on the setting of the AutoFit parameter the 3287 Defaults will have different effects. If AutoFit=OFF, the font size rendered by the printer will be dictated by the Line Density parameter or overridden by the host application. If AutoFit=ON, the line density parameter is ignored, including any value specified by the host application, and the font size is computed by the 3287 applet. A font is chosen that will fit MPP characters and MPL lines on the page, with the specified margin constraints. The largest font that fits the criteria is chosen.

**Note** JDK printing always assumes an  $8 \frac{1}{2} \times 11^{\circ}$  page in portrait mode for the purpose of autofit. If other page layouts are required when using the JDK print implementation, AutoFit should be set to OFF, and the font size should be controlled by the Line Density setting.

#### Auto Fit Setting

The purpose of this setting is to let the OC://WebConnect applet compute an appropriate font size to fit the print job to the paper loaded in the printer selected by the user. This feature can be particularly useful since different users may be printing to different printers, or a single user may select a different printer for a particular print job. Also, many mainframe print applications were designed for wide-carriage printers, but are now printing to laserjet or other page printers.

**Note** Currently, this feature is only fully supported by the OC://WebPrint print implementation. Due to a JDK bug this feature is only appropriate for letter paper in portrait mode when using the JDK print implementation.

This feature will not perform correctly if the mainframe print application does not send the correct page format settings. Assuming the application is sending no format settings, as opposed to sending the wrong settings, this problem can be corrected by configuring appropriate MPP and/or MPL settings.

**Note** 3287 Print, AutoFit, Character mode, font settings and Interaction with the SCS Page formatting commands (SHF, SVF, SLD and SPD)

There is a specific set of page characteristics defined by OC://WebConnect that determines font size and maximum column and rows available for print.

If the Host SCS datastream uses the SVF, SHF, SLD or SPD commands and sets the expected physical page size to something different than that defined in OC://WebConnect the datastream values will be used.

OC://WebConnect JDK1.1 printing has two modes: AutoFit ON and AutoFit OFF.

• With AutoFit OFF, you have the following behavior:

If the physical pages in use do not match the size indicated by the datastream, print data may be "lost". For example, if you have a Host application that expects traditional 132 column green bar paper and you choose to print this data through a laserjet with the page orientation set to Landscape to accommodate the 132 columns, you may lose print data towards the bottom of the page as it may expect to fit more rows on the paper than Landscape 8 1/2 by 11 will support for a given font. This data will NOT be printed on the following page. It will be purged.

• With AutoFit ON, you have the following behavior:

OC://WebConnect will query the Browser for information to automatically calculate a best fit font size and maximum column and rows available for print.

If the Host SCS datastream uses the SVF and SHF commands and sets the expected physical page size to something greater than the system defined printer page size, AutoFit ON will attempt to resize the font to make the entire logical SCS page fit on the actual physical page.

Some JAVA implementations do not return the actual configured page size correctly when queried which can lead AutoFit to incorrectly calculate font sizes and result in print output that does not correctly fit the page. An example would be seeing "postage stamp" output where a very small font is used to print when a larger one would be a better fit.

Table 1 summarizes the interaction of the Character Mode, AutoFit and font settings. In this table the following parameter definitions apply:

- MPP (Maximum Presentation Position—Set to Characters Per Line setting or overridden by SHF in datastream.
- MPL (Maximum Presentation Lines)—Set to Lines Per Page setting or overridden by SVF in datastream
- LD (Line Density)—Set to Point Font Size setting or overridden by SLD in datastream.
- Pitch (Print Density)—Set to Characters Per Inch setting or overridden by SPD in datastream.
- HPPI (Horizontal Point Size in Points Per Inch)—Size of 1 typographic point in the X direction.
- VPPI (Vertical Point Size in Points Per Inch)—Size of 1 typographic point in the Y direction.

**Note** Typographic points: in typical typesetting/print applications a typographic point is defined as 1/72 inches. However, OC://WebConnect allows this definition to be modified for fine-tuning the printout.

| Char<br>Mode | Auto Fit | Pitch         | Font Selected                                                                                              | Horizontal Spacing (CPI)                                            | Vertical Spacing (LPI)                                      |
|--------------|----------|---------------|----------------------------------------------------------------------------------------------------|---------------------------------------------------------------------|-------------------------------------------------------------|
| OFF          | OFF      | Don't<br>Care | LD Value is used directly<br>as the font size when<br>requesting the font from<br>the print implementation | Default horizontal spacing associated with font.                    | Default vertical spacing associated with font.              |
| OFF          | ON       | Don't<br>care | Selected to fit MPP and<br>MPL to page size reported<br>by print implementation.                           | Default horizontal spacing associated with font.                    | Default vertical spacing associated with font.              |
| ON           | OFF      | 0             | Largest font constrained vertically by LD setting                                                          | Default horizontal spacing associated with font.                    | VPPI<br><br>LD                                              |
| ON           | OFF      | non-zero      | Largest font constrained vertically by LD setting                                                          | Pitch * HPPI<br><br>72                                              | VPPI<br><br>LD                                              |
| ON           | ON       | Don't<br>care | Select to fit MPP and<br>MPL to page size reported<br>by print implementation                              | Space character evenly<br>between left and right margin<br>settings | Spaces lines evenly between top and bottom margin settings. |

#### Table 1 Interaction of Character Mode, Auto Fit, and Font Settings

#### Associate Print Feature

This feature allows a user to start his 3287 print session directly from a 3270 display session. The only OC://WebConnect administration required for this feature is to check the boxes to enable TN3270E and Associate 3287 Printer in the Telnet section of the 3270 session configuration. The display-to-printer mapping is configured at the TN3270E server. By setting a Device Name (LU name), the Associate Printer feature can be made to select a specific display/printer pair or a display/printer pair from a specific pool.

# **Server Platform Requirements**

The following platforms are supported for this release of the OC://WebConnect Server:

- AIX 4.1.3+
- HP-UX 10.10+
- Solaris 2.5+
- Windows NT 3.51+ with a minimum of Service Pack 4 or Windows NT 4.0
- DEC Alpha 4.0+

A minimum of 64MB of RAM is recommended for all platforms to run the maximum number of concurrent sessions.

A maximum of 1,000 sessions per instance (AIX is limited to 950 sessions); no limitation of instances (depending on hardware capacity)

# **Browser Requirements**

OC://WebConnect 3.4 requires a browser that supports Sun's Java Development Kit 1.1 for Enhanced and Power User session types. Currently HotJava, Internet Explorer 4.0, and Netscape Navigator 4.02 or later provide this support.

## **Known Problems**

The following is a list of the known problems in this release:

- There is an incompatibility between JDK1.1 printing and the generic print driver on Windows95 that causes an extra space to be inserted in the output after every 24th character. This driver will work with OC://WebPrint, but margins must be set to 0 and character mode must be disabled.
- Screen print does NOT support the "GENERIC TEXT/ONLY" printer driver.
- Java 1.1.1 does not handle properly the interface to the Input Method Editor(IME). Asian characters are presented only to Java text fields. Therefore, OC://WebConnect utilizes a text field when the IME is invoked. Both the IME and the text field must be terminated by an enter key. Two presses of the enter key are required to transfer characters from the IME to the OC://WebConnect screen.
- Because of limitations of JDK 1.02, any applet created by OpenVista 1.0 will be identified as untrusted and will cause a warning to be displayed on a JDK 1.1-enabled browser.
- One set of emulation interface files for each emulation type reside on a local browser system. If you change the properties for one emulation type (such as 3270) and the AllowUserConfiguration option is ON, all open sessions within that emulation type will change. All open sessions will have to be closed and re-connected to reflect any changes made to the interface files.
- For Japanese 5250 to work properly with double byte character set stream, OC://WebConnect must be configured to have the Device Type set to 5555.
- For Pass-Through Override to work properly with Double-byte 5250 sessions, the octermcap file for the OC://WebConnect SNA Access Server needs to be updated with the entry:

```
ibm-5555-c01-p|IBM-5555-C01-P:\
:sv=tn5250:tt=5555-C01-E:pt=yes:
ibm-5555-b01-p|IBM-5555-B01-P:\
:sv=tn5250:tt=5555-B01-E:pt=yes:
```

- File Transfer Append does not work properly for Receive from the host on a Windows 95 platform. This problem is being corrected by Sun Microsystems.
- Using Java, text fields do not accept colors the same as labels. Therefore, certain colors are not available for text fields.
- Auto GUI is intended for, and works best with, SAA-compliant 3270 and 5250 screens. Other uses may have unpredictable results. Some of the limitations are:
  - With some applications, such as Netview, because of the way screen updates are handled, the screen may be repainted 15 or 20 times before the screen display is completed.
  - When running a 3270/RUI or RUI/LUA session with AutoGUI, the VTAM banner may not display correctly.
  - TCL scripting does not work when using runtime scripts with AutoGUI.

- There are some problems with AutoGUI on SAA compliant screens. In some cases, when the host sends a Read Buffer command, no data is sent back from the client.
- Using HotJava, when AutoGUI is enabled, while in an application such as VM, or TSO, the applet repaints with the clickpad only partially displayed.
- When AutoGUI is enabled during TN3270E sessions, the screens may not display properly.
- On a 3270 screen with AutoGUI enabled, and HotSpots are displayed, if you then disable AutoGUI, the HotSpots are bunched together in the middle of the screen.
- Some screen sizing problems may be seen when using AutoGUI, such as the window resizing to its initial size when the AutoGUI is enabled.
- With Allow User configuration turned on, the local user will not be able to Unmap keys (create dead keys). OC://WebConnect will use the server values when the local user creates a dead key. If a dead key is needed, the Administrator will need to Unmap that key or keys to no functionality.
- On NT Platforms if you try to reinstall OC://WebConnect after deleting the previous entry from the registry, you will receive a WC\_CHK.dll error if you do not first restart the system. You also will receive an error, "Error creating Service," when the OC://WebConnect installation program tries to create the Daemon Service in the system registry.
- There is a Java bug with the French keyboard when using the GUI Configurator in Admin mode. If you click the Create button on the Sessions tab to display the Select Session Type dialog, you will only be able to enter numbers using the numeric keypad in the "Enter a file name" text field. In this field, using Shift+(a number key) is not supported.
- When minimizing, maximizing, and resizing the Ultra-Lite Java client windows, the windows and the keypad will resize automatically; however, the display window remains the same size. You can adjust the font to make the display window resize properly.
- Java bugs exist that may cause print fonts to be too large or too small on Windows NT or 95 when using JDK1.1 printing. If this occurs, disabling the Autofit feature may resolve some issues.
- Files transferred back to a Windows host cannot be deleted or modified without first closing the browser. This is a known Java bug.
- Using the GUI Screen option on the Settings menu running multiple sessions, you cannot toggle. The GUI screen turns off, but focus begins switching between the two Java clients and never focuses on one.
- You must click the mouse to activate the Password field in the Configuration Permissions Dialog
  window when using the HTML configurator and when using the Java configurator on a Solaris
  platform with some browsers. On Solaris, if you type in the wrong password and highlight the
  characters that you typed in, you cannot type over this; you must double click the mouse button
  and use the backspace or delete key to erase the wrong password entry.
- After you have used the tab key on the keyboard for a 5250 session using the Power User applet, you are unable to gain command control using the keyboard. You must issue any command using the click pad.
- When using the keyboard mapping feature in French, German, and Spanish Enhanced and Power User versions, the 3270 zero key acts as the Enter key.
- A VT220 session needs to have the environment variable set to VT220, not VT100, in order to use VT outlining within that session.
- Features not supported by our TN5250 implementation include:
  - Extended foreground color Attributes
  - Continued Entry Fields

- Edit Mask Entry Fields
- Word Wrap Entry Fields
- Create Window Structured Field and all related commands
- Cursor Progression Entry.
- A problem has been seen where a TN3270E session may hang in "WAIT" mode. This can occur if running with a pre-V4.0 OC://WebConnect SNA Access Server. If an RU is received from the host that does not have the keyboard restore bit set, but does have CDI set, the keyboard will remain locked. Using TN3270 rather than TN3270E would be a workaround for the rare host applications that use "implied" keyboard restore, until V4.0 of OC://WebConnect SNA Access Server is available.
- When using the HTML configuration, a default 3270/RUI session will appear in the Sessions list although this is a valid session type only if the OC://WebConnect Server is running on an NT platform.

#### **Browser Anomalies**

This section lists the browser anomalies in this release.

### **Netscape Navigator**

The following is a list of known Netscape Navigator anomalies:

• Netscape states support for Sun's JDK 1.1.1 with version 4.0; however, for complete details refer to the following URL:

http://home.netscape.com/eng/mozilla/4.0/relnotes/windows-4.0b3.html

- Some keyboards require a combination of 2 keys to represent one special character in that specific language. Whenever the first key is struck, nothing should happen. When the second key is pressed, the special character should appear. This special character is normally a vowel with a modifier over it, such as a tilde. Because of a difference in the implementation of the Java Virtual Machine within the browser, Netscape 4.04 is not handling these keys correctly. The keys are handled correctly in Netscape 3.0+ and in Internet Explorer 4.01.
- When using the Ultra Lite applet, function keys on the keyboard do not work with the MAC Netscape 3.01 and OC://WebConnect Server running on a Windows NT 4.0 platform. However, the click pad works and displays properly. This occurs in all sessions, and is a known problem with the browsers on the MAC. To monitor the problem with function keys, turn on Java logging using the Java client Help menu.
- The function keys do not work with Netscape for the Solaris platform. However, the functions on the click pad are successful.
- If running multiple sessions, with data traffic occurring on the sessions, switching between sessions, or switching to the browser or Java console display can cause sessions to hang or disappear. This occurs only with Netscape 4.02+ on Windows 95 platforms.
- If you exit a 3270 session while a TCL script is running, and then start a second session, there is no focus for the second session until you click inside the applet window.
- If you click the Reload button while an applet is running, the applet will be terminated.

• A known bug exists using the OC://WebPrint solution to paste certain text into an Ultralight applet. Netscape 4.x will not properly decode characters in the system clipboard if the character's keycode > 0x7F. This will prevent some foreign language characters from being pasted correctly. This problem does not exist in Netscape 3.x nor does it affect pasting into another application. A workaround for full foreign language support of copy/paste within Java applets is to use the Enhanced or PowerUser versions of the applet.

#### Microsoft Internet Explorer

The following is a list of known Microsoft Internet Explorer anomalies:

• Microsoft Internet Explorer states support for Sun's JDK 1.1.1 with version 4.0; however, for complete details refer to the following URL:

http://www.microsoft.com/ie/ie40/browser/java.htm.

- The keyboard for some languages contains an Alt-Graphics key which is a modifier key to produce special characters. With Internet Explorer 4.01, the Alt-Gr key works properly to produce the desired character. However, when this key is released, additional keystrokes are not accepted. The client loses focus for keyboard input. A mouse click in the window will return focus to the client for continued keyboard input. This problem does not exist in the Netscape browsers.
- When using the Ultra Lite applet, function keys on the keyboard do not work with the Macintosh Internet Explorer and OC://WebConnect Server running on a Windows NT 4.0 platform. However, the click pad works and displays properly. This occurs in all sessions, and is a known problem with the browsers on the Macintosh. To monitor the problem with function keys, turn on Java logging using the Java client Help menu.
- You must use the OCS-provided CGI-BIN (cgiinfo) to start sessions under MSIE, or you will have sessions automatically start when you go to another URL and then return to the OC://WebConnect page. (If you are using a custom CGI\_BIN, NSAPI, etc., you can fix this problem by supplying a value for the applet parameter, "time".
- The Kill Sessions window does not maintain focus control with Internet Explorer 4.0. The Kill Session dialog box was hidden when the IE browser had focus. Since it was spawned from the GUI Configurator, it does not have a button in the tool bar. To get back to the Kill Session window, you must minimize your open windows until you are able to see the Kill Session dialog window to get focus.
- When you click the Administration button using Internet Explorer, admin does not display and you may receive the following error: "exception:java. lang.Security Exception: Unable to access property:user.language." The problem occurs when Internet Explorer 4.0 was installed under one user and a second user logs on and tries to use the Internet Explorer 4.0. The problem is resolved when Internet Explorer 4.0 is installed under the second user's log on ID.
- OC://WebPrint requires Internet Explorer 4.01 SP1 (Service Pack 1) and the latest Microsoft JVM. Use Help->Product Updates from the browser menu to upgrade to the latest codebase. Using earlier versions of IE4.x may produce random browser crashes when printing in character mode and using the OC://WebPrint solution.

### Sun HotJava

The following is a list of known Sun HotJava anomalies:

- To run multiple sessions with different emulation types, you must use the Power User applet. HotJava does not function properly if you start multiple sessions of different emulation types through individual applets with the Enhanced version of OC://WebConnect.
- HotJava for Solaris has a print bug. When you pull up an OC://WebConnect session and print a screen, a print dialog box displays as it should. After pressing the "Print" button, it disappears and does not give any error. It usually does not print.
- Double byte displays may cause HotJava to crash on NT.
- Running OC://WebConnect Server and client both on the same NT Workstation is not recommended. An NT Server will support this, but on an NT Workstation, results may be unpredictable.
- You cannot print from HotJava on Solaris. You must print to file and then from the command line print the file with the lp command.
- When using the Enhanced and Power User applets on a Solaris platform, the tab only moves the cursor within the buttons on the click pad.
- When printing a screen from the File menu with encryption turned on and two applet types running, the console hangs or HotJava disappears with no core when toggling between windows. After you click Print or Cancel on the print dialog box from on the second session chosen, the results vary based on when the hung console occurs:
- 1 You can still toggle between windows for a short period of time, and if HotJava disappears along with all its active windows, you still have the active Solaris console session available and can restart HotJava.
- 2 The console hangs immediately, and you are unable to toggle between windows. You have mouse cursor movement and must Telnet from another terminal and terminate HotJava, which clears up the console's hung session and active windows. This allows you to gain control of the Solaris console again.
- SSL sessions hang using the HotJava browser and the message, "Applet not Initialized" displays. This problem occurs when a non-SSL session is started before any SSL session is started. The problem is resolved by selecting View/Clear Cache from the HotJava menu before starting SSL sessions.
- HotJava for NT 3.51 appears to have some problems handling modal dialogs. The biggest problem noticed is that the Kill Session display is blank; other minor display problems have been noted with dialog boxes.

# **Miscellaneous Information**

- OpenConnect Systems recommends starting OC://WebConnect from the wcd directory. To start OC://WebConnect from any directory on UNIX other than the directory where the server has been installed:
  - AIX—Must be started from the installation directory.
  - Solaris—Set the WC\_HOME variable to the directory where OC://WebConnect has been installed. In addition, you must set the LD\_LIBRARY\_PATH environment variable to include the directory where libpse\_so resides. This will be in the subdirectory 'lib' of the

OC://WebConnect installation target directory. You may now start the server from any directory. (e.g., export WC\_HOME=<target directory> export LD\_LIBRARY\_PATH=\$LD\_LIBRARY\_PATH:\$WC\_HOME/lib)

- HP/UX—Set the WC\_HOME variable to the directory where OC://WebConnect has been installed. In addition, you must set the SHLIB\_PATH environment variable to include the directory where libpse\_sl resides. This will be in the subdirectory 'lib' of the OC://WebConnect installation target directory. You may now start the server from any directory. (e.g., export WC\_HOME=<target directory> export SHLIB\_PATH=\$SHLIB\_PATH:\$WC\_HOME/lib)
- If the IP address or port number of the OC://WebConnect http or admin service is changed from either browser-based configuration tool, the HTML templates distributed with OC://WebConnect are not automatically updated. Run the sethtml utility in the HTML directory of the server to complete the change.